时间比较紧张,我就贴出来代码,挑重点的讲几句。

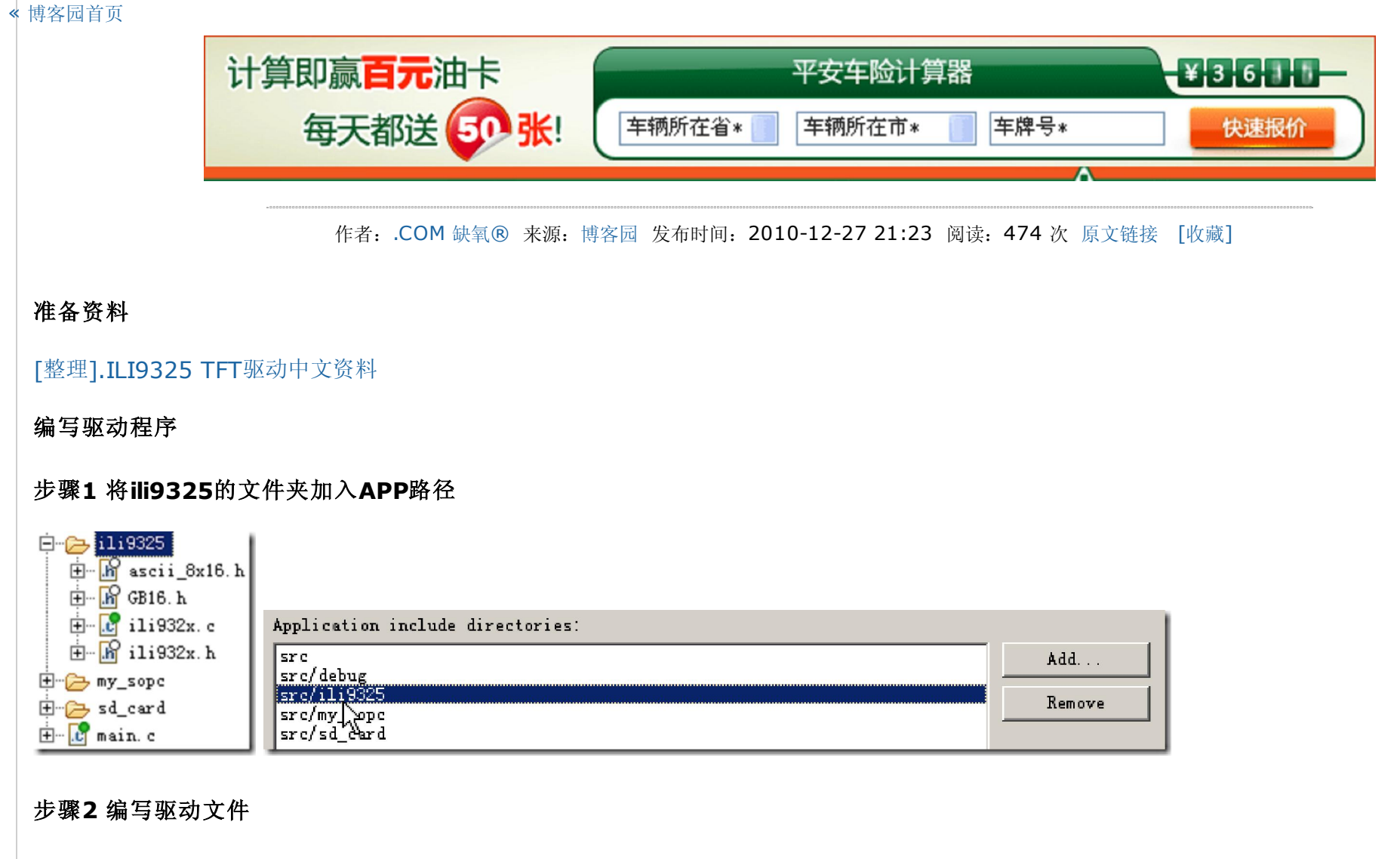

代码2.1 ili932x.h

```
01 #ifndef ILI932X_H_
02 #define ILI932X_H_
03 //
04 #include "my_types.h"
05 #include "my_regs.h"
06 //
07 #define White 0xFFFF
08 #define Black 0x0000
09 #define Blue 0x001F
10 #define Blue2 0x051F
11 #define Red 0xF800
12 #define Magenta 0xF81F
13 #define Green 0x07E0
14 #define Cyan 0x7FFF
15 #define Yellow 0xFFE0
16 //
17 #define ID_AM 110
18 //
19 #define DB_o_EN ili_DB->DIRECTION=0xFF
20 #define DB_i_EN ili_DB->DIRECTION=0x00
21 1/22 void ili_WrDB_2x8b(u8 DH, u8 DL);
23 void ili_WrCmd(u8 DH, u8 DL);
24 void ili_WrData(u8 DH, u8 DL);
25 void ili_WrReg(u8 cmd, u16 data);
26 void ili_WrDB_16b(u16 data);
27 //
28 void ili_DelayMs(u32 n);
29 void ili_Initial(void);
30 void ili_SetCursor(u8 x, u16 y);
31 void ili_SetDispArea(u16 x0, u16 y0, u8 xLength, u16 yLength, u16 xOffset, u16 yOffset);
32 void ili_ClearScreen(u32 bColor);
```

```
注意第19~20行,定义两个宏来操纵8位DB双向总线的方向。
代码2.2 ili_932x.c
  33 //
  34 void ili_PlotPoint(u8 x, u16 y, u16 color);
  35 void ili_PlotPixel(u8 x, u16 y, u16 color);
  36 void ili_PlotBigPoint(u8 x, u16 y, u16 color);
  37 1/38 void ili_PutAscii_8x16(u16 x, u16 y, uc8 c, u32 fColor, u32 bColor);
  39 void ili_PutGb_16x16(u16 x, u16 y, uc8 c[2], u32 fColor, u32 bColor);
  40 void ili_PutString(u16 x, u16 y, uc8 *s, u32 fColor, u32 bColor);
  41 //
  42 void ili_DispColorBar(void);
  43 //
  44 #endif /* ILI932X_H_ */
 001 #include "ili932x.h"
 002 #include "unistd.h" // usleep()
 003 #include "ascii 8x16.h" // ascii码字库
 004 #include "GB16.h" // 汉字字库
 005
 006
 007 // 8位总线模式,通过两次写操作写入高8位和低8位
 008 void ili_WrDB_2x8b(u8 DH, u8 DL)
 009 { 
 010 ili_DB->DATA=DH; 
 011 ili_nWR=0;
 012 ili_nWR=1;
 013 ili_DB->DATA=DL; 
 014 ili_nWR=0;
 015 ili_nWR=1;
 016 }
 017
 018
 019 // 写命令
 020 void ili_WrCmd(u8 DH, u8 DL)
 021 {
 022 ili_RS=0; 
 023 ili_WrDB_2x8b(DH, DL);
 024 }
 025
 026
```
// 写数据

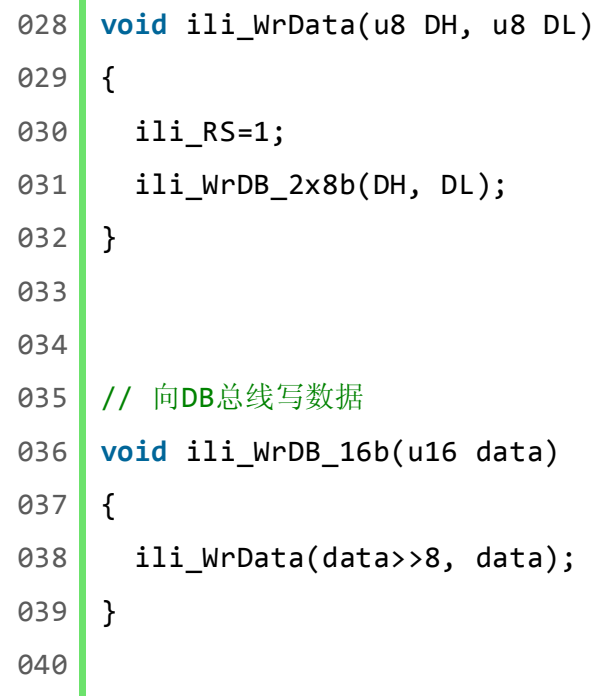

```
041
042 // 写寄存器
043 void ili_WrReg(u8 cmd, u16 data)
044 {
045 ili_WrCmd(0x00, cmd);
046 ili_WrDB_16b(data);
047 }
048
049
050 // 延时ms
051 void ili_DelayMs(u32 n)
052 {
053 usleep(n*1000);
054 }
055
056
057 | // ILI93525初始化
058 void ili_Initial(void)
059 {
060 // 硬件复位
061 ili_nRST=0;
062 ili_DelayMs(1);
063 ili_nRST=1;
064 // 打开片选, 输出使能
065 ili_nCS=0;
066 DB_o_EN;
067 //
068 ili_WrReg(0xE3, 0x3008);
069 ili_WrReg(0xE7, 0x0012);
070 ili_WrReg(0xEF, 0x1231); // Set the internal timing
071 ili_WrReg(0x01, 0x0000); // Set SS and SM bit
072 ili_WrReg(0x02, 0x0700); // Set 1 line inversion
073 // 屏幕旋转控制
074 #if ID_AM==000
075 ili_WrReg(0x03, 0x1000); // TRI=0, DFM=x, BGR=0, HWM=0, ORG=0, I/D[1:0]=00, AM=0
076 #elif ID_AM==001
077 ili_WrReg(0x03, 0x1008); // TRI=0, DFM=x, BGR=0, HWM=0, ORG=0, I/D[1:0]=00, AM=0
078 #elif ID AM==010
079 ili_WrReg(0x03, 0x1010); // TRI=0, DFM=x, BGR=0, HWM=0, ORG=0, I/D[1:0]=01, AM=0
080 #elif ID_AM==011
081 ili_WrReg(0x03, 0x1018); // TRI=0, DFM=x, BGR=0, HWM=0, ORG=0, I/D[1:0]=01, AM=1
082 #elif ID_AM==100
083 ili_WrReg(0x03, 0x1020); // TRI=0, DFM=x, BGR=0, HWM=0, ORG=0, I/D[1:0]=10, AM=0
084 #elif ID_AM==101
085 ili_WrReg(0x03, 0x1028); // TRI=0, DFM=x, BGR=0, HWM=0, ORG=0, I/D[1:0]=10, AM=1
086 #elif ID_AM==110
087 ili WrReg(0x03, 0x1030); // TRI=0, DFM=x, BGR=0, HWM=0, ORG=0, I/D[1:0]=11, AM=0
088 #elif ID_AM==111
089 ili_WrReg(0x03, 0x1038); // TRI=0, DFM=x, BGR=0, HWM=0, ORG=0, I/D[1:0]=11, AM=1
090 #endif
091 ili_WrReg(0x04, 0x0000); // Resize register
092 ili WrReg(0x08, 0x0404); // Set the back porch and front porch
093 ili_WrReg(0x09, 0x0000); // Set non-display area refresh cycle ISC[3:0]
094 ili_WrReg(0x0A, 0x0000); // FMARK function
095 ili_WrReg(0x0C, 0x0000); // RGB interface setting
096 ili_WrReg(0x0D, 0x0000); // Frame marker Position
```
2010-12-29 [原创][连载].基于SOPC的简易数码相框 - Nios II SBTE部…

```
_{097} ili_WrReg(0x0F, 0x0000); // RGB interface polarity
    098 // Power on sequence VGHVGL
    099 ili_WrReg(0x10, 0x0000); // SAP, BT[3:0], AP, DSTB, SLP, STB
    100 ili_WrReg(0x11, 0x0007); // DC1[2:0], DC0[2:0], VC[2:0]
    101 ili_WrReg(0x12, 0x0000); // VREG1OUT voltage
    102 ili_WrReg(0x13, 0x1300); // VDV[4:0] for VCOM amplitude
    103 ili_WrReg(0x07, 0x0001);
    104 ili_DelayMs(50); // Dis-charge capacitor power voltage
    105 ili_WrReg(0x10, 0x1590); // SAP, BT[3:0], AP, DSTB, SLP, STB
    106 ili_WrReg(0x11, 0x0227); // DC1[2:0], DC0[2:0], VC[2:0]
    107 ili_DelayMs(50);
    108 ili_WrReg(0x12, 0x001E); // Internal reference voltage= Vci;
    109 ili_DelayMs(50);
    110 ili_WrReg(0x13, 0x1500); // Set VDV[4:0] for VCOM amplitude
    111 ili_WrReg(0x29, 0x0026); // Set VCM[5:0] for VCOMH
    112 ili_WrReg(0x2B, 0x000F); // Set Frame Rate
    113 ili_DelayMs(50);
    114 ili_WrReg(0x20, 0x0000);
    115 ili_WrReg(0x21, 0x013f);
    116 | // GRAM起始位置
    117 #if ID_AM==000
    118 ili_WrReg(0x20, 0x00EF);
    119 ili_WrReg(0x21, 0x013F);
    120 #elif ID_AM==001
    121 ili_WrReg(0x20, 0x00EF);
    122 ili_WrReg(0x21, 0x013F);
    123 #elif ID_AM==010
    124 ili_WrReg(0x20, 0x0000);
    125 ili_WrReg(0x21, 0x013F);
    126 #elif ID_AM==011
    127 ili_WrReg(0x20, 0x0000);
    128 ili_WrReg(0x21, 0x013F);
    129 #elif ID_AM==100
    130 ili_WrReg(0x20, 0x00EF);
    131 ili_WrReg(0x21, 0x0000);
    132 #elif ID_AM==101
    133 ili_WrReg(0x20, 0x00EF);
    134 ili_WrReg(0x21, 0x0000);
    135 #elif ID_AM==110
    136 ili_WrReg(0x20, 0x0000);
    137 ili_WrReg(0x21, 0x0000);
    138 #elif ID_AM==111
    139 ili_WrReg(0x20, 0x0000);
2010-12-29 2010-12-29 Example 2010-12-29 IL SBTE部...
```
140 ili\_WrReg(0x21, 0x0000); 141 #endif 142 // Adjust the Gamma Curve 143 ili\_WrReg(0x30, 0x0007); 144 ili\_WrReg(0x31, 0x0007); 145 ili\_WrReg(0x32, 0x0107); 146 ili\_WrReg(0x35, 0x0206); 147 ili\_WrReg(0x36, 0x0406); 148 ili\_WrReg(0x37, 0x0101); 149 ili\_WrReg(0x38, 0x0101); 150 ili\_WrReg(0x39, 0x0207); 151 ili\_WrReg(0x3C, 0x0504); 152 ili\_WrReg(0x3D, 0x0806);

153 // Set GRAM area

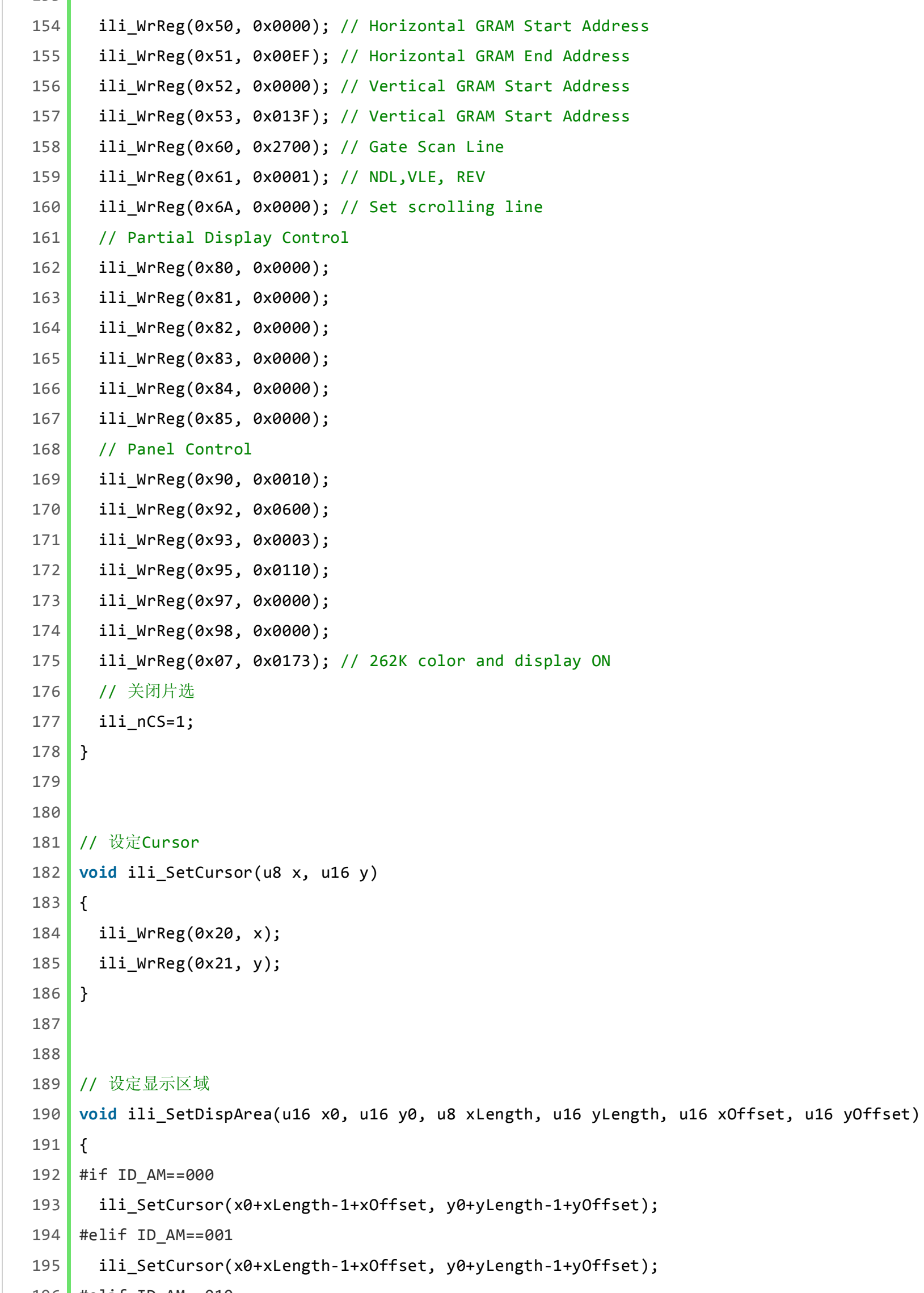

```
196 #elif ID_AM==010
197 ili_SetCursor(x0+xOffset, y0+yLength-1+yOffset);
198 #elif ID_AM==011
199 ili_SetCursor(x0+xOffset, y0+yLength-1+yOffset);
200 #elif ID_AM==100
201 ili_SetCursor(x0+xLength-1+xOffset, y0+yOffset);
202 #elif ID_AM==101
203 ili_SetCursor(x0+xLength-1+xOffset, y0+yOffset);
204 #elif ID_AM==110
205 ili_SetCursor(x0+xOffset, y0+yOffset);
206 #elif ID_AM==111
```

```
207 ili_SetCursor(x0+xOffset, y0+yOffset);
208 #endif
```

```
209 ili_WrReg(0x50, x0+xOffset);         // 水平 GRAM起始位置
    210 ili_WrReg(0x51, x0+xLength-1+xOffset); // 水平GRAM终止位置
    211 ili_WrReg(0x52, y0+yOffset);       // 垂直GRAM起始位置
    212 ili_WrReg(0x53, y0+yLength-1+yOffset); // 垂直GRAM终止位置
    213 ili_WrCmd(0x00, 0x22);
    214 } 
    215
    216
    217 // 清屏
    218 void ili_ClearScreen(u32 bColor)
    219 {
    220 u32 i;
    221
    222 ili_nCS=0;
    223 DB_o_EN;
    224
    225 ili_SetDispArea(0, 0, 240, 320, 0, 0);
    226 for (i=0; i<76800; i++) ili_WrDB_16b(bColor);
    227
    228 ili_nCS=1;
    229 }
    230
    231
    232 // 画点(单次操作)
    233 void ili_PlotPoint(u8 x, u16 y, u16 color)
    234 {
    235 ili_nCS=0;
    236 | DB_o_EN;
    237
    238 ili_SetCursor(x, y);
    239 ili_WrCmd(0x00, 0x22);
    240 ili_WrDB_16b(color);
    241
    242 ili_nCS=1;
    243 }
    244
    245
    246 // 画点(连续操作的一部分)
    247 void ili_PlotPixel(u8 x, u16 y, u16 color)
    248 {
    249 ili_SetCursor(x, y);
    250 ili_WrCmd(0x00, 0x22);
    251 ili_WrDB_16b(color);
2010-12-29 2010-12-29 Example 2010 12:20 10:40 THE SOPC的简易数码相框 - Nios II SBTE部...
```
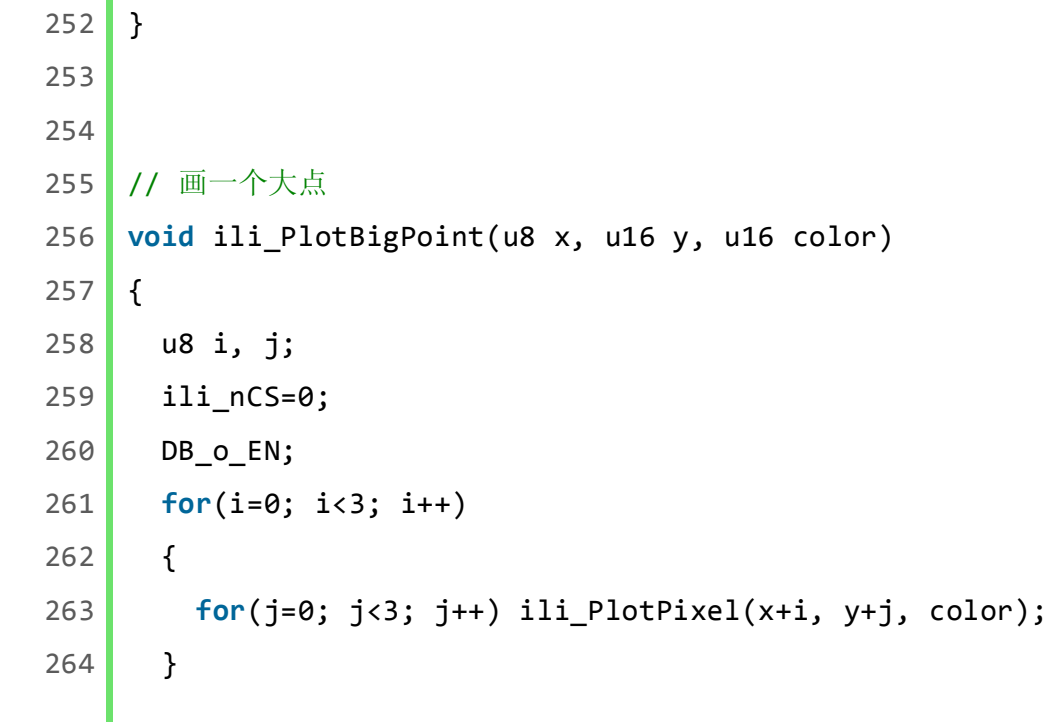

2010-12-29 2010-12-29 **Example 2010 12:20 10:40 THE SOPC**的简易数码相框 - Nios II SBTE部...

```
265 ili_nCS=1;
266 }
267
268
269 // 打印ASCII码 (8x16)
270 void ili_PutAscii_8x16(u16 x, u16 y, uc8 c, u32 fColor, u32 bColor)
271 {
272 u32 i, j;
273 u8 temp;
274
275 ili_nCS=0;
276 DB_o_EN;
277
278 ili_SetDispArea(x, y, 8, 16, 0, 0);
279 for(i=0; i<16; i++)
280 {
281 temp = ascii_8x16_tab[c*16+i];282 for(j=0; j<8; j++)
283 {
284 if((temp&0x80) == 0x80)
285 ili_WrDB_16b(fColor);
286 else
287 ili_WrDB_16b(bColor);
288 temp <<= 1;
289 }
290 }
291
292 ili_nCS=1;
293 }
294
295
296 // 打印汉字 (16x16)
297 void ili_PutGB16(u16 x, u16 y, uc8 c[2], u32 fColor, u32 bColor)
298 {
299 u32 i, j, k;
300 u16 temp;
301
302 ili_nCS=0;
303 DB_o_EN;
304
305 ili_SetDispArea(x, y, 16, 16, 0, 0);
306 for(k=0; k<64; k++) // 64表示自建汉字库中的个数, 循环查询内码
307 {
308 if ( (GB16[k].Index[0]==c[0])
```
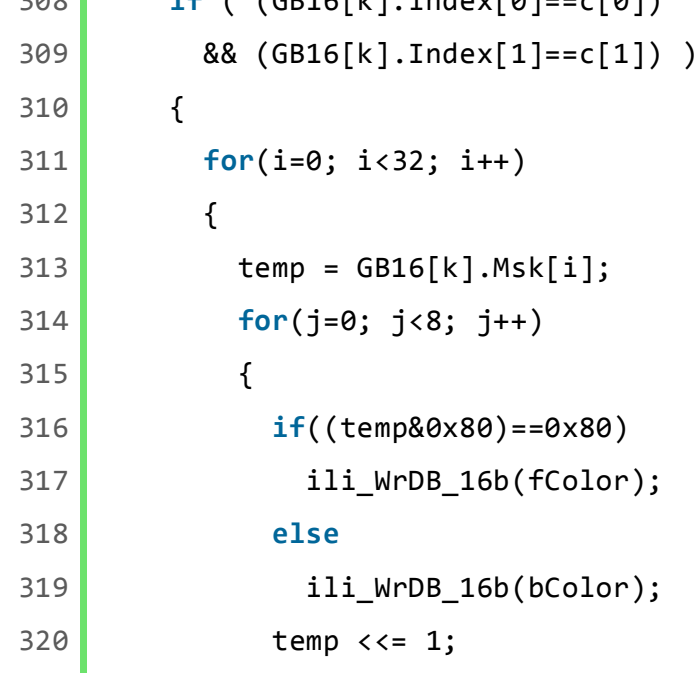

ı

```
321 }
322 }
323 } 
324 }
325
326 ili_nCS=1;
327 }
328
329
330 // 打印字符串
331 void ili_PutString(u16 x, u16 y, uc8 *s, u32 fColor, u32 bColor)
332 {
333 u8 l=0;
334 while(*s != '\0')
335 {
336 if(*s < 0x80)
337 {
338 ili_PutAscii_8x16(x+l*8, y, *s, fColor, bColor);
339 s++;
340 1++;
341 }
342 else
343 {
344 ili_PutGB16(x+l*8, y, (u8*)s, fColor, bColor);
345 s+=2;
346 1+=2;
347 }
348 }
349 }
350
351
352 // 彩条测试
353 void ili_DispColorBar(void)
354 {
355 u16 V, H;
356
357 ili_nCS=0;
358 DB_o_EN;
359
360 ili_SetDispArea(0, 0, 240, 320, 0, 0);
361 for(H=0; H<240; H++)
362 {
363 for(V=0; V<40; V++) ili_WrDB_16b(White);
364 }
365 for(H=0;H<240;H++)
366 {
367 for(V=40; V<80; V++) ili_WrDB_16b(Black);
368 }
369 for(H=0;H<240;H++)
370 {
371 for(V=80; V<120; V++) ili_WrDB_16b(Blue);
372 }
373 for(H=0;H<240;H++)
374 {
375 for(V=120; V<160; V++) ili_WrDB_16b(Red);
376 }
```
2010-12-29 [原创][连载].基于SOPC的简易数码相框 - Nios II SBTE部…

2010-12-29 2010-12-29 **Example 2010 12:20 10:40 THE SOPC**的简易数码相框 - Nios II SBTE部...

```
注意几个地方:
```
1. 初始化函数内的void ili\_Initial(void)的硬件复位, nRST一定要拉低足够长时间再拉高, 此处取1ms, 否则会出现白屏现象。

因此,特别需要注意,写一组或一个寄存器前后,或写一个或一组数据到DB总线前后,只做一次设定DB方向和打开关闭片选动作。此外,千万不要将 nCS永远拉低,浪费功率,最好用的时候打开,不用的时候关断。

3. 连续重复某个动作的时候, 也执行第2条。比方说第246~266行, ili\_PlotPixel()函数的引用。

## 步骤**3** 测试**ILI9325**驱动

代码3.1 main.c

 $\mathbf{u}$ 

- 1 ili nRST=0;
- 2 ili\_DelayMs(1);
- 3 ili\_nRST=1;

2. 为了减少DB双向总线的方向切换次数及打开关闭nCS片选的此处, 每次操作中只设定一次DB方向, 且只打开关闭片选一次。比方在初始化函数内的 void ili\_Initial(void)内。

```
1 // 打开片选, 输出使能
```

```
2 ili_nCS=0;
```
- 3 DB\_o\_EN;
- 1 // 关闭片选
- $2$  ili\_nCS=1;

```
377 for(H=0;H<240;H++)
378 {
379 for(V=160; V<200; V++) ili_WrDB_16b(Magenta);
380 }
381 for(H=0;H<240;H++)
382 {
383 for(V=200; V<240; V++) ili_WrDB_16b(Green);
384 }
385 for(H=0;H<240;H++)
386 {
387 for(V=240; V<280; V++) ili_WrDB_16b(Cyan);
388 }
389 for(H=0;H<240;H++)
390 {
391 for(V=280;V<320;V++) ili_WrDB_16b(Yellow);
392 }
393
394 ili_nCS=1;
395 }
```
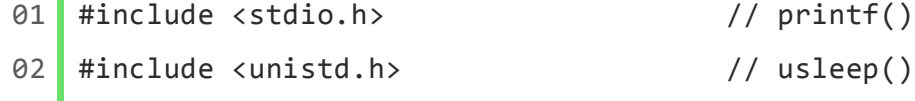

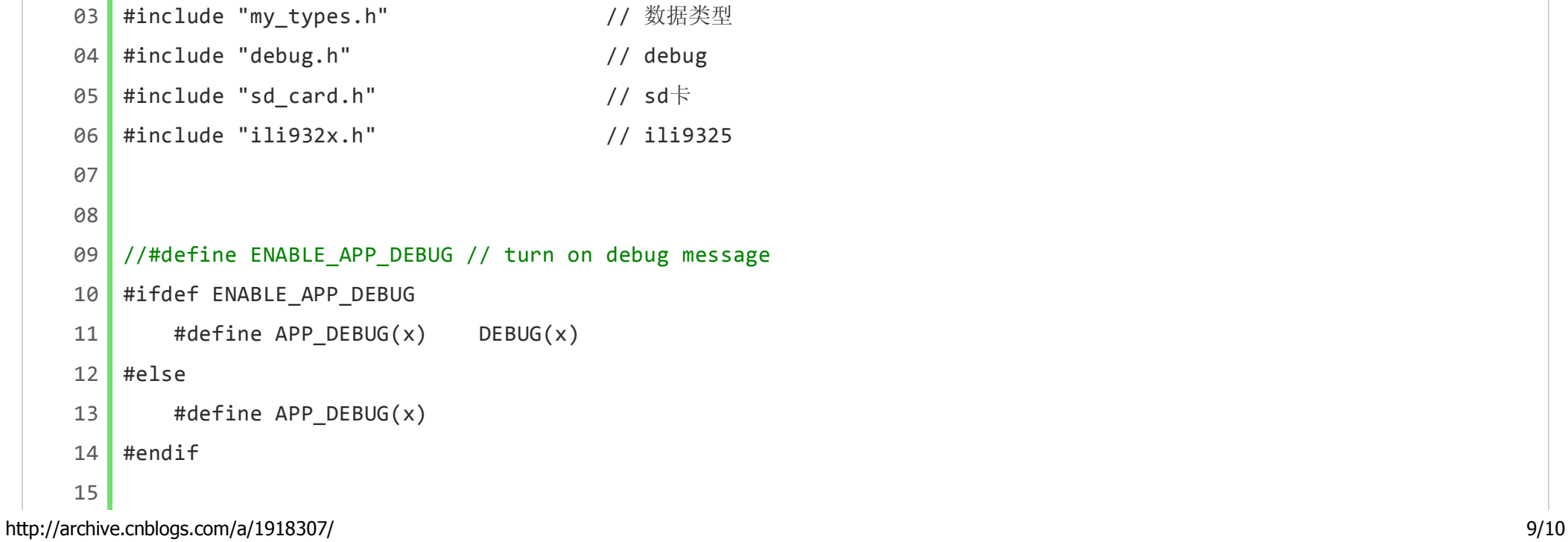

测试效果如下(50¥的摄像头拍的,凑活看吧)。

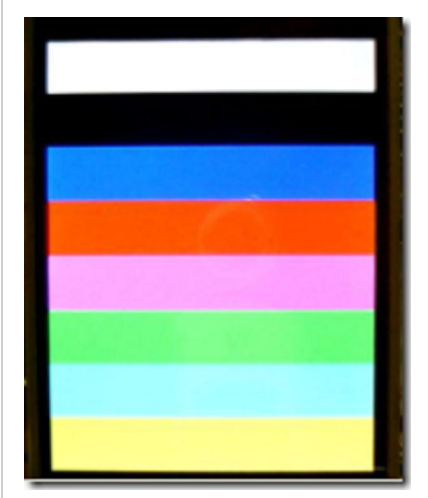

## 源码下载

lcd\_at\_nios\_nii\_part.zip

## 目录

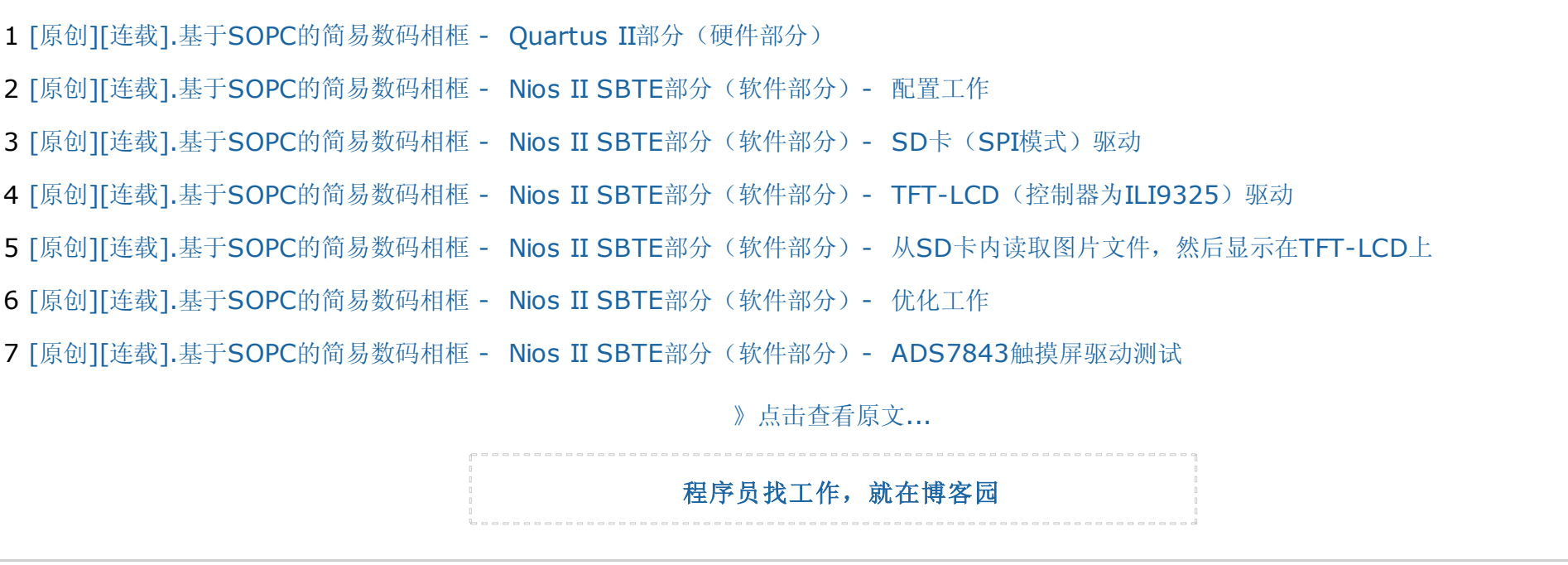

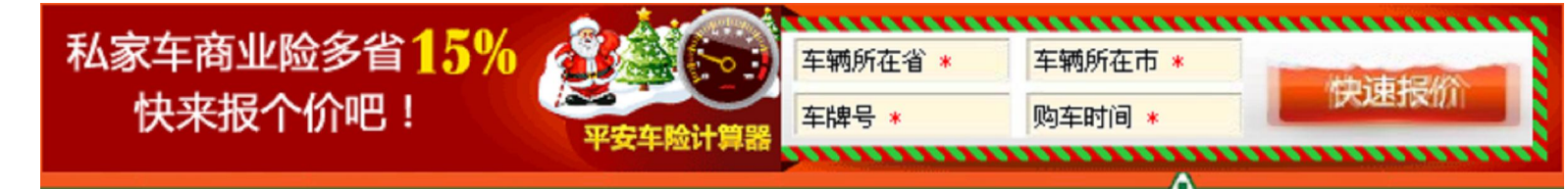

http://archive.cnblogs.com/a/1918307/ 10/10

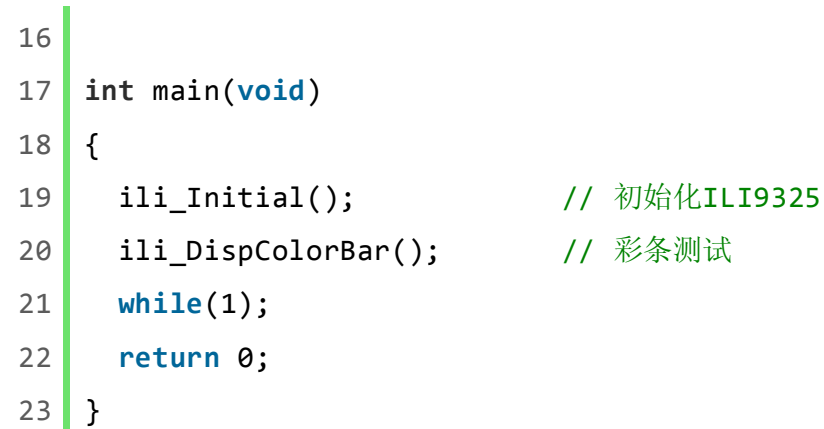